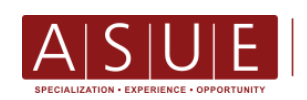

#### ARMENIAN STATE UNIVERSITY OF

# **REPOSITORY OF ARMENIAN STATE UNIVERSITY OF ECONOMICS**

Yerevan 2021

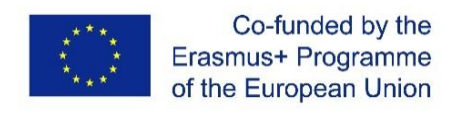

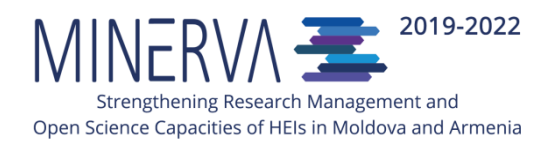

REPOSITORY OF ARMENIAN STATE UNIVERSITY OF ECONOMICS is a deliverable within the project "MINERVA-Strengthening Research Management and Open Science Capacities of HEIs in Moldova and Armenia" (Ref. nr.: 597912-EPP-1-2018-1-MD-EPPKA2-CBHE-SP), co-funded by the European Union through the Erasmus + programme, the key action 2 Capacity Building in the field of Higher Education.

*"The European Commission's support for the production of this publication does not constitute an endorsement of the contents, which reflect the views only of the authors, and the Commission cannot be held responsible for any use which may be made of the information contained therein."*

# Content

#### Basic concepts

- 1. Introduction
- 2. Advantages of archiving documents in Repository
- 3. Repository structure
	- 3.1 Communities and sub-communities
	- 3.2 Collections and sub-collections
- 4. The process of archiving publications in Repository
- 5. Autor's(s') agreement
- 6. Authorization
	- 6.1 Create a personal account (profile)
	- 6.2 Edit a personal account
	- 6.3 Subscribe to email notification service
- 7. Archiving
	- 7.1 Basic steps
	- 7.2 Specify location of a document
	- 7.3 Detailed description of metadata
- 8. Monitoring of the Repository
- 9. Conclusion

#### **BASIC CONCEPTS**

**Open access** – free, permanent, unlimited online access to scientific research, documents, works, which enables to view, download, disseminate and copy them to all kind of carriers without financial, legal and technical restrictions, while abiding established norms of copyright.

**Archiving** – registration of documents in the repository on the basis of predetermined criteria.

**Self-archiving** – registration of documents in the repository by the author on the basis of predetermined criteria and regulations on protection of copyright.

**Author** – a natural person, due to whose creative efforts the intellectual property or other product has been created, to which the person has intellectual property rights.

**Division** – collection of documents (journal name, materials of scientific conferences etc.), which are grouped on the basis of sectoral affiliation, science direction or other characteristics.

**Subdivision** – collection of documents (journal name, materials of scientific conferences etc.), which are grouped on the basis of sub-directions of the same direction or other characteristics.

**Collection** – an integral part of the division, that combines documents on the basis of the type of documents or directions (articles, books, monographs, research papers etc.).

**UDC –** universal informational decimal classification system.

**Deponent** – the person, who has a delegated right to place documents in the repository (author, librarian, head of faculty, department etc.).

**Dspace –** an open-source software package for non-profit academic institutions to create and manage digital repositories.

**DOI –** international identification code for digital documents.

**ISBN –** international standardized book code, consisting of 13 numbers, grouped in 5 parts of variable length, which are separated by hyphens.

**ISSN** – International identification code for serial publications.

**Repository** – open electronic, cumulative archive for storing, preserving and disseminating scientific "products" of universities.

**URI** – uniform resource identifier.

**Metadata** – "data about data", data, that describe or provide information about data file.

# **1. INTRODUCTION**

Repository of the Armenian State University of Economics (hereinafter` ASUE Repository) is planned to be set up in 2022, within the structure of ASUE library, which will be open electronic, cumulative archive and will be managed by the ASUE library in cooperation with other structural units (Science Division, "Tntesaget" publishing house, AMBERD Research Center, laboratories, faculties, chairs etc.). The aim of repository is to accumulate, store, preserve and disseminate the results of scientific activity, thus becoming a means for facilitating research and promoting academic communication. Institutional Repository will be based on Dspace – an open-source software package. Open data is in a machine-readable format and interoperable with other data.

ASUE Repository will be registered in the following systems:

- 1. Directory of Open Access Repositories (OpenDOAR),
- 2. Registry of Open Access Repositories (ROAR),
- 3. Webometric classifiers.

In order to create and manage the activity of the Repository, until 2022 the following documents will be developed:

- 1. ASUE Open Science Strategy,
- 2. ASUE Open Access Policy,
- 3. Regulation on ASUE Repository,
- 4. Author's agreement on archiving publications in ASUE Repository
- 5. A guideline for archiving documents in Institutional repository, that will which will facilitate the process of archiving publications in the repository both for librarians and authors. It will reflect technological process of creation and updating metadata of documents, will determine the minimal level of metadata and it will explain step by step how to fill each field.

Works on creation and continuous development of ASUE Repository are carried out within the framework of MINERVA (Strengthening Research Management and Open Science capacities of higher education institutions (HEIs) in Moldova and Armenia) project, which is implemented with the support of EU within the framework of Erasmus + program.

In the framework of MINERVA program ASUE Library has been enriched with technical equipment (**1 server –** HPE ProLiant DL 380 Gen 10, **2 UPS** – APC UPS SRT 5KRMXLI, **1 book scanner** – Fujitsu ScanSnap SV 600) at a cost of 14, 600, 000 Armenian Dram. The introduction of equipment has contributed to the modernization of infrastructures, increase of accessibility of ASUE Library information, continuing development of Institutional Repository and introduction of CRIS Dspace.

# **2. ADVANTAGES OF ARCHIVING DOCUMENTS IN THE REPOSITORY**

- $\checkmark$  expanding access to scientific research of the ASUE,
- $\checkmark$  increasing competitiveness, visibility and impact of scientific research results at national level, as well as internationalization.
- $\checkmark$  increasing the transparency of the ASUE research activity and facilitating scientific communication,
- $\checkmark$  increasing citations of publications,
- $\checkmark$  improving personal image of the researchers, as well as institutional image of the ASUE,
- $\checkmark$  creating an accessible and secure system for archiving publication, ensuring control over them according to different criteria.

## **3**․ **ASUE REPOSITORY STRUCTURE**

Repository will have a hierarchical structure and will consist of communities, sub-communities, collections and sub-collections.

## **3.1 Division**

The highest level of the hierarchy is represented by Communities, which include sub-communities. Communities and sub-communities are represented in accordance with specializations of the ASUE.

- 1. Economics and Management
	- 1.1. Macroeconomics
	- 1.2. Microeconomics
	- 1.3. Management
	- 1.4. Marketing
	- 1.5. Environmental Economics
	- 1.6. Business administration
- 2. Finance
	- 2.1 Finance
	- 2.2 Accounting
	- 2.3 Accounting Managment and Audit
	- 2.3 Banking and Insurance
	- 2.4 Statistics
- 3. International economic relations
- 4. Theory of Economics
- 5. Mathematical Modeling in Economics
	- 5.1. Economic-mathematical models
	- 5.2. Economic computer science and information Systems
- 6. Other

# **3.2 Collections**

Collections are formed by type of documents:

- 1. scientific articles (journals, thematic collections, materials of scientific conferences),
- 2. didactic publications (textbooks, manuals, lectures, ASUE courses, methodological guidelines etc.)
- 3. monographs,
- 4. PhD dissertation
- 5. Doctoral dissertation,
- 6. Master theses,
- 7. Graduate papers,
- 8. Scientific reports,
- 9. Patents and inventions,
- 10. Multimedia

Collection can be included in one or more divisions.

# **4. THE PROCESS OF ARCHIVING PUBLICATIONS IN THE REPOSITORY**

The process of archiving publications in ASUE Repository implies the following actions:

- 1. Copyright holder(s) of publication fill (s) out an agreement on publishing a document in open access mode (it is signed by all authors for each paper/article),
- 2. The author(s) of the publication must submit(s) filled and signed agreement, as well as electronic version of publication (article, monograph, thesis, manual etc.) for checking and uploading to the repository,
- 3. If the electronic version of the publication is not available, high-quality scan of paper is submitted,
- 4. ASUE Repository will accept publications of the last ten years (starting from 2013),
- 5. The author(s) will be given a certificate, which will verify the fact of archiving all theepository publications in ASUE Repository.

# **5. AUTHOR'S (S') AGREEMENT**

In case the author wants to get support from the librarian for archiving publications, the author needs to take the following steps:

1. Contact the ASUE Repository Administrator,

2. fill out the bibliographic information of publication for identification of the document (title, author, year and place of publication),

- 3. specify the access mode of the document,
- 4. to be notified about policy and regulation of the ASUE Repository,
- 5. The author(s) sign open access agreement of the publication.

# **6. AUTHORIZATION**

The repository will have a separate website. To access the repository you need to go to the website, enter login and password in Dspace section.

# **6.1 Create a personal account (profile)**

After uploading the application form in "Create a personal account" section of the repository website, the administrator of the repository sends message to the email of account holder (mentioned in application). Application will be approved by activating it via email. After activation the account holder can enter the system using his email and password.

The authorized user can manage his publications or metadata. For that purpose, the latter will have a personal page, with which depending on the rights of user he will able to:

- view the list of collections in progress,
- pause uploading and resume it from where it was paused, cancel uploading or delete uploaded collection,
- view uploaded and confirmed documents.

# **6,2 Edit a personal account**

Profile page will allow to change personal information only if it is authenticated.

# **6,3 Subscribe to email notification service**

The users can subscribe by e-mail and receive daily notifications about replenishment of a specific collection(s) of the repository. Depending on the preferences and interests of the users, they can subscribe to one or more collections. To subscribe to this service you need to:

- fill out the registration form
- click "Subscription" button on the page of the collections, about replenishment of which the user wants to be informed.

# **7. ARCHIVING**

Only users with archiving rights (permission) can add metadata in the repository. This implies the following steps:

## **7.1 Basic steps**

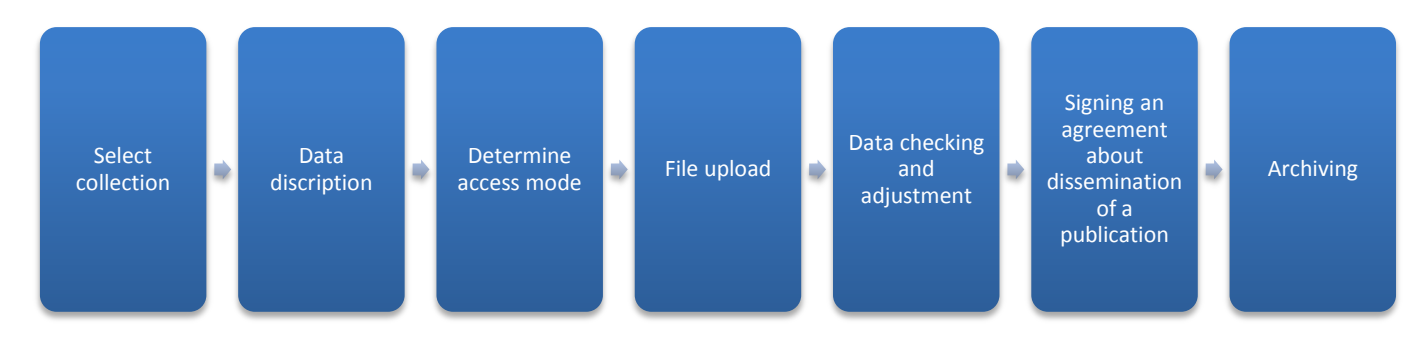

#### **Suspension or cancellation process**

If you failed to archive all metadata, you can interrupt the process at any time, while maintaining completed data. For that, "cancel/save" command will be provided. The entered data will be stored in the user profile until the user returns to the process again.

#### **7.2 Specify location of a document**

- 1. selection of a respective division
- 2. selection of a respective sub-division
- 3. selection of a respective collection
- 4. select "add a new element to the collection" command in the sub-collection, where the document needs to be uploaded.

## **7.3 Detailed description of metadata**

Information, that will be filled out in this section, will form metadata, that will enable other users to identify the author, institution, publication etc. through the search engine. It includes the following sections:

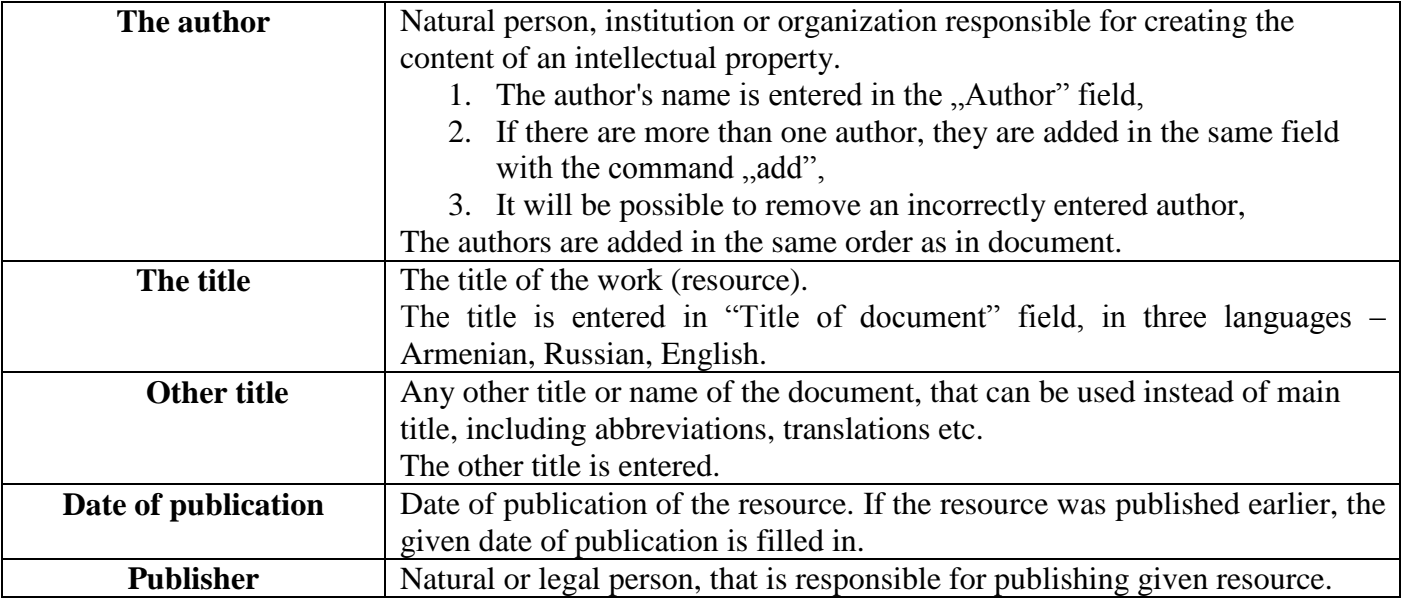

|                          | 1. The name of publishing house is mentioned.                                                                                                |
|--------------------------|----------------------------------------------------------------------------------------------------|
| <b>Citation</b>          | Bibliographic discription of the resource – number (coefficient) of                                                                          |
|                          | references recorded in the academic platforms according to the accepted                                                                      |
|                          | standards. It will be based on the relevant platforms: Google Scholar, Web                                                                   |
|                          | of Science, or Scopus.                                                                                                    |
| <b>Identifiers</b>       | A code, that allows to identify the resource using numbers or letters that                                                                   |
|                          | correspond to the official identification systems of the resources.                                                                          |
|                          | Examples of mentioned identification systems:                                                                                                |
|                          | Handle – each document stored in the repository gets a handle prefix from<br>$CNRI1$ .                                                       |
|                          | ISBN - international standard code,                                                                                                    |
|                          | ISSN - international serial identification code,                                                                                             |
|                          | DOI – digital object international identification code,                                                                                      |
|                          | URI, URL, URN - uniform identification system.                                                                                               |
|                          | 1. Identification system is selected and corresponding digits or codes                                                                       |
|                          | are entered.                                                                                                    |
| Type of the resource     | Type of resource is indicated.                                                                                                    |
|                          | Type of document, which best suits the resource, is chosen from<br>1.                                                                        |
|                          | suggested list. Resource types are books, articles, book chapters,                                                                           |
|                          | reports, dissertations, thesis, presentations etc.                                                                                           |
|                          | 2. If more than one type suits the document, several types are chosen at                                                                     |
|                          | once.                                                                                                    |
|                          |                                                                                                    |
| The language             | The language in which the content of the resource is presented is indicated.                                                                 |
|                          | 1. The language is selected from the suggested list.                                                                                         |
| <b>Keywords</b>          | Topic or title of the resource are represented in keywords.                                                                                  |
|                          | 1. Keywords that clearly and fully describe the content of resource are                                                                      |
|                          | entered.                                                                                                    |
| <b>Abstract</b>          | Short discription of the article, where the aim, objectives, research methods,                                                               |
|                          | results and conclusions are indicated. Abstract is filled out and uploaded in                                                                |
|                          | three languages- Armenian, Russian and English.                                                                                              |
|                          | The abstract is convenient for users and allows to improve the search<br>1.                                                                  |
|                          | efficiency and record search information.<br>2.                                                                                              |
|                          | The abstract can be downladed in a seperate file (if the electronic<br>version is available), as well as filled out in the respective field. |
| Sponsor(s)               | In case the resource is a result of research, that is financed by state or ASUE                                                              |
|                          | budget, client/ funding organization, amount of funding, terms, as well as                                                                   |
|                          | reference to the main research results is needed to be filled out.                                                                           |
| <b>Description</b>       | Description of the content of resource, that can be (but not limited to) the                                                                 |
|                          | abstract. Graphic images, charts, tables etc. can be used for discription.                                                                   |
|                          | Separate files can be uploaded (if the electronic version is available), as well                                                             |
|                          | as filled out in the respective field for discription of the resource.                                                                       |
| File(s) upload           | For uploading a file (s), Upload a file" button needs to be pressed.                                                                         |
| <b>Review submission</b> | The terms of dissemination of the document are indicated.<br>1. After checking filled data, the author verifies them, which means that       |

 1 As it was mentioned earlier, ASUE Repository will be based on Dspace. DSpace assigns a location-independent identifier for all its documents, collections and communities. It uses CNRI Handle System for creating identifier. Each item gets a handle prefix from CNRI.

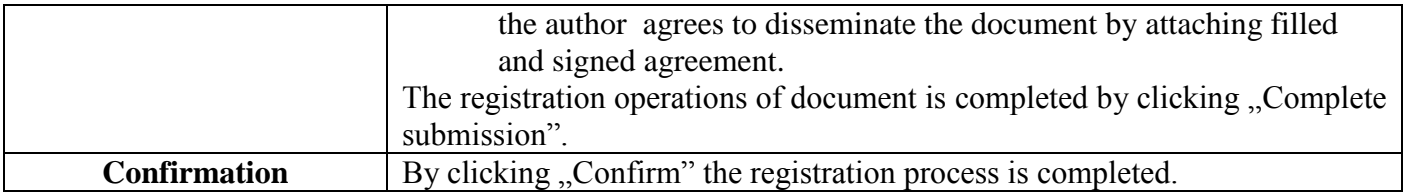

Depending on terms of placement of the document (indicated in the agreement) some additions can be made (related to access, data usage limitations, their deadlines etc.) for users or group of users (abstract read only, text read only, download a part of the text, full download) related to the rights.

# **8. MONITORING OF THE REPOSITORY**

After launching ASUE Repository (2023), all publications (books, articles, research reports, dissertations, thesis, materials of conferences etc.) must be archived in ASUE Repository. In addition, for digitizing and archiving publications of the previous ten years, a normative will be set for the quantity of yearly archived resources.

ASUE Repository will be monitored annualy on the quantity of the uploaded materials, registrated users, author's publications, their citations and other webometric data. The results will be published in the website of the ASUE .

# **9. CONCLUSION**

This document was elaborated within the framework of MINERVA project. Now ASUE does now have a repository, it only has Elibrary, which has some library resources online.

MINERVA project - Strengthening Research Management and Open Science capacities of higher education institutions (HEIs) in Moldova and Armenia, which is implemented with the support of EU within the framework of Erasmus + program plays an important role in establishing and technically equipping of the Repository of the Armenian State University of Economics (ASUE Repository). The functioning and continuing development of the repository will significantly contribute to the expansion of the ASUE 's research capacity and to the increase of the competitiveness, visibility and impact of research results.